Management Station-Software Version 7.3 Installationshandbuch

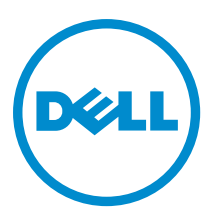

## Anmerkungen, Vorsichtshinweise und Warnungen

ANMERKUNG: Eine ANMERKUNG liefert wichtige Informationen, mit denen Sie den Computer besser einsetzen Ø können.

VORSICHT: Ein VORSICHTSHINWEIS macht darauf aufmerksam, dass bei Nichtbefolgung von Anweisungen eine Beschädigung der Hardware oder ein Verlust von Daten droht, und zeigt auf, wie derartige Probleme vermieden werden können.

WARNUNG: Durch eine WARNUNG werden Sie auf Gefahrenquellen hingewiesen, die materielle Schäden, Verletzungen oder sogar den Tod von Personen zur Folge haben können.

## Copyright

#### **©** 2013 Dell Inc. Alle Rechte vorbehalten.

In diesem Text verwendete Marken: Dell™, das Dell Logo, Dell Boomi™, Dell Precision™ , OptiPlex™ Latitude,™ PowerEdge,™ PowerVault,™ PowerConnect,™ OpenManage,™ EqualLogic,™ Compellent,™ KACE,™ FlexAddress,™ Force™ 10 und Vostro™ sind Marken von Dell Inc. Intel,® Pentium,® Xeon,® Core® und Celeron® sind eingetragene Marken der Intel Corporation in den Vereinigten Staaten und anderen Ländern. AMD® ist eine eingetragene Marke und AMD Opteron™, AMD Phenom™ und AMD Sempron™ sind Marken von Advanced Micro Devices, Inc. Microsoft,® Windows,® Windows Server,® MS-DOS®, Windows Vista ®und Active Directory® sind Marken oder eingetragene Marken der Microsoft Corporation in den Vereinigten Staaten und/oder anderen Ländern. Red Hat Enterprise Linux ®und Enterprise Linux® sind eingetragene Marken von Red Hat, Inc. in den Vereinigten Staaten und/ oder anderen Ländern. Novell® ist eine eingetragene Marke und SUSE™ ist eine Marke von Novell Inc. in den Vereinigten Staaten und anderen Ländern. Oracle® ist eine eingetragene Marke von Oracle Corporation und/oder ihren Tochterunternehmen. Citrix,® Xen,® XenServer® und XenMotion® sind eingetragene Marken oder Marken von Citrix Systems, Inc. in den Vereinigten Staaten und/oder anderen Ländern. VMware,® Virtual SMP®, vMotion,® vCenter® und vSphere® sind eingetragene Marken oder Marken von VMWare, Inc. in den Vereinigten Staaten oder anderen Ländern. IBM® ist eine eingetragene Marke von International Business Machines Corporation.

2013 - 06

Rev. A00

# Inhaltsverzeichnis

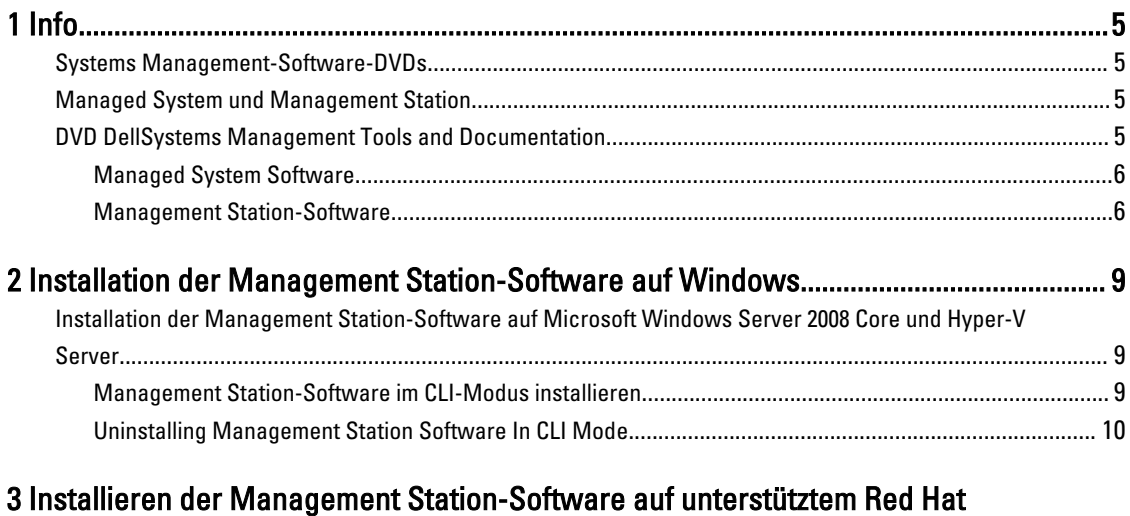

[Enterprise Linux, SUSE Linux Enterprise Server und VMware ESX Server.......................](#page-12-0) 13

# <span id="page-4-0"></span>Info

Das Management Station Software-Installationshandbuch enthält eine Übersicht der Management Station-Software und Installationsanleitungen dafür. Informationen über die Installation von Server Administrator finden Sie im Server Administrator-Installationshandbuch auf der DVD Systems Management Tools and Documentation.

### Systems Management-Software-DVDs

Die Systems Management-Software umfasst 3 DVDs:

- DVD Systems Management Tools and Documentation
- DVD Server Updates
- DVD Management Console

Informationen über die Systeme, die die Systemmanagement-Software unterstützen, die von diesen Systemen unterstützten Betriebssysteme und die Komponenten, die Sie auf diesen Systemen installieren können, finden Sie in der Systems Software Support Matrix.

### Managed System und Management Station

Systeme können nach der Art der Verwendung der Verwaltungshilfsprogramme eingeteilt werden:

• Managed System (Verwaltetes System)

Ein verwaltetes System ist ein beliebiges System, das mit Server Administrator überwacht und verwaltet wird (einem der Systemverwaltungs-Tools auf der DVD Systems Management Tools and Documentation) oder mit der Verwaltungskonsole. Sie können Systeme, auf denen Server Administrator ausgeführt wird, lokal oder remote durch einen unterstützten Webbrowser verwalten. Weitere Informationen über den Server Administrator finden Sie im Server Administrator-Benutzerhandbuch auf der DVD Systems Management Tools and Documentation.

• Management Station (Verwaltungsstation)

Eine Verwaltungsstation ist ein Laptop, Desktop oder Server, mit dem Sie ein oder mehrere verwaltete Systeme von einem zentralen Standort aus mit Tools wie Intelligent Platform Management Interface (IPMI) Utilities, Remote Access Controller (RAC)-Tools, Dell OpenManage Essentials oder Server Administrator Web Server verwalten.

### DVD DellSystems Management Tools and Documentation

Die DVD Systems Management Tools and Documentation enthält die Systemverwaltungs-Software. Die Systemverwaltungs-Software hilft Ihnen bei der Verwaltung der Systeme durch die Überwachung der Systemkomponenten, die Diagnose von Problemen, die Benachrichtigung durch Warnungen und die Remote-Fehlerbehebung. Die Systemverwaltungs-Software wird in verwaltete Systemsoftware und Verwaltungsstationssoftware klassifiziert.

1

#### <span id="page-5-0"></span>Managed System Software

Die folgenden Anwendungen umfassen die Managed System-Software:

• Server Administrator

Der Server-Administrator stellt die einfache Verwaltung und Administration für lokale und Remote-Systeme durch einen umfassenden Satz integrierter Verwaltungsdienste bereit. Server Administrator ist die einzige Installation auf dem verwalteten System, und es kann lokal und remote darauf zugegriffen werden.

• Lokaler Remote Access Controller

Installieren Sie Remote Access Controller, um E-Mail-Warnungen zu erhalten, wenn Warn- oder Fehlerereignisse hinsichtlich Spannung, Temperatur und Lüftergeschwindigkeit auftreten. Weiterhin protokolliert Remote Access Controller auch Ereignisdaten und den neuesten Absturzbildschirm (nur auf Systemen mit Microsoft Windows-Betriebssystem), um Ihnen zu helfen, die wahrscheinliche Ursache eines Systemausfalls zu diagnostizieren.

#### Management Station-Software

Die folgenden Anwendungen umfassen die Dell Management Station-Software, die Sie unter Verwendung der DVD Dell Systems Management Tools and Documentation installieren können:

• Active Directory Snap-In

Das Active Directory (AD)-Snapin-Dienstprogramm stellt ein Erweiterungs-Snapin zum Microsoft Active Directory bereit, um AD-Objekte zu verwalten, die spezifisch für Produkte auf dieser DVD sind.

Ø

ANMERKUNG: Sowohl 32–Bit- als auch 64–Bit-Installationsprogramme stehen zur Verfügung. Wenn Active Directory-Snapin durch die automatische Ausführung aufgerufen wird, startet es die Installation der Betriebssystemarchitektur gemäß.

• BMC/IPMI-Dienstprogramme

BMC Management Utility (BMU) ist ein Dienstprogramm, das Remote-Verwaltung und Konfiguration von Systemen anbietet, die mit einem Baseboard Management Controller (BMC) oder iDRAC mit IPMI-Protokoll ausgestattet sind. Weitere Informationen über das BMU finden Sie im Benutzerhandbuch zum Dell OpenManage Baseboard-Verwaltungs-Controller-Dienstprogramm.

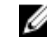

**ANMERKUNG:** Nur der 32-Bit-Installer ist verfügbar.

• RAC-Tools

Die RAC-Konsole ist eine Management Station Software, die erstellt wurde, um Remote-Verwaltungsfähigkeiten für Dell Systeme zu bieten. Sie können im Remote-Zugriff eine Verbindung zur RAC-Hardware herstellen und auf die RAC-Funktionen zugreifen, indem Sie entweder einen Web-Browser oder die RACADM-Befehlszeilenschnittstelle (CLI) verwenden. RACADM-Befehlsschnittstelle ist die Befehlszeilen-Benutzerschnittstelle zum Remote Access Controller (RAC).

Sie können den RAC entweder auf dem Managed System oder auf der Management Station installieren.

Informationen über die Installation von RAC auf dem verwalteten System finden Sie im Server Administrator-Installationshandbuch. Informationen über die Installation auf der Verwaltungsstation finden Sie unter [Installieren der Management Station Software auf Windows.](#page-8-0) Weitere Informationen über RAC finden Sie im Remote Access Controller-Benutzerhandbuch.

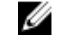

ANMERKUNG: Sowohl 32–Bit- als auch 64–Bit-Installationsprogramme stehen zur Verfügung. Wenn RAC-Tools durch die automatische Ausführung aufgerufen werden, startet es die Installation der Betriebssystemarchitektur gemäß.

• Systems Build and Update Utility (SBUU)

Unter Verwendung der SBUU können Sie Folgendes ausführen:

- Die Systemfirmware aktualisieren.
- Ein Betriebssystem installieren.
- Aktualisieren der Firmware und des BIOS in einer Vorbetriebssystemumgebung auf mehreren Systemen.
- Konfigurieren der Systemhardware.
- Anpassen des Server Update Utility (SUU) und Nutzung des SSU zur Aktualisierung des Systems.

Informationen über die Ausführung dieser Tasks und Details über das SBUU finden Sie im Benutzerhandbuch für den Systemaufbau und das Aktualisierungsdienstprogramm.

• IT Assistant

Beim Starten von Systems Management 7.2 wird die Verfügbarkeit von IT Assistant auf der SMTD-DVD entfernt. Wenden Sie sich an den Dienstanbieter, um die Webversion von IT Assistant herunterzuladen, die zur Systems Management 7.2-Version gehört. IT Assistant steht in Versionen nach 7.2 nicht zur Verfügung.

Wir empfehlen die Verwendung von Dell OpenManage Essentials als Ersatz für ITA. Dell OpenManage Essentials stellt verbesserte Fähigkeiten bereit, wie z. B.:

- Ermittelung und Bestandsaufnahme der Systeme.
- Überwachung des Funktionszustands der Systeme.
- Anzeigen und Verwalten von Systemwarnungen.
- Ausführung von Systemaktualisierungen.
- Anzeige von Hardwarebestandsaufnahme und Konformitätsberichte.

Weitere Informationen über Dell OpenManage Essentials erhalten Sie vom Dienstanbieter.

2

## <span id="page-8-0"></span>Installation der Management Station-Software auf Windows

- 1. Melden Sie sich mit Administratorberechtigungen an dem System an, auf dem die Management Station-Anwendungen installiert werden sollen.
- 2. Legen Sie die DVD *Systems Management Tools and Documentation* ins DVD-Laufwerk ein oder bitten Sie Ihren Dienstanbieter um Informationen zum Herunterladen des Web-Installationsprogramms.
- 3. Führen Sie autorun.exe aus.

ANMERKUNG: Wenn Sie die DVD zur Installation verwenden, wählen Sie die Management Station-Anwendung aus, die Sie installieren möchten, und klicken Sie auf Installieren.

4. Folgen Sie den übrigen Anweisungen des InstallShield-Assistenten.

ANMERKUNG: Sie können nicht Remote-RAC (RAC, der auf der Management Station installiert ist) und lokalen RAC (RAC, der auf dem Managed System installiert ist) auf demselben System installieren.

### Installation der Management Station-Software auf Microsoft Windows Server 2008 Core und Hyper-V Server

Das Betriebssystem von Windows Server 2008 Core oder Hyper-V Server unterstützt keine auf einer grafischen Benutzeroberfläche (GUI) basierende Installation der Dell OpenManage-Softwarekomponenten. Die OpenManage-Software muss im Befehlszeilenschnittstellen-Modus auf Server Core installiert werden. Weitere Informationen über Server Core finden Sie auf der Microsoft Website.

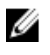

ANMERKUNG: Melden Sie sich als integrierter Administrator an, um Systems Management Software unter Windows Server 2008 und Windows Vista zu installieren. Weitere Informationen zu integrierten Administratorkonten finden Sie in der Hilfe von Windows Server 2008.

#### Management Station-Software im CLI-Modus installieren

Um RAC-Tools zu installieren, starten Sie die MSI-Datei mit folgendem Befehl:

- Für 32–Bit: msiexec /i RACTools.msi
- Für 64-Bit: msiexec /i RACTools x64, msi

**ANMERKUNG:** Auf der DVD Dell Systems Management Tools and Documentation:

- Die Datei RACTools.msi befindet sich unter SYSMGMT\ManagementStation\windows\DRAC
- Die Datei RACTools\_x64,msi befindet sich unter SYSMGMT\ManagementStation\windows\DRACx64

Zur Installation von BMU starten Sie die MSI-Datei mit folgenden Befehl:

msiexec /i BMC.msi

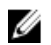

ANMERKUNG: Nur der 32-Bit-Installer ist verfügbar.

<span id="page-9-0"></span>

ANMERKUNG: Die BMC.msi-Datei befindet sich unter SYSMGMT\ManagementStation\windows\BMC auf der DVD Dell Systems Management Tools and Documentation.

Zur Installation von Active Directory Snap-In starten Sie die MSI-Datei mit folgenden Befehl:

- Für 32–Bit: msiexec /i ADSnapIn.msi
- Für 64–Bit: msiexec /i ADSnapIn\_x64,msi

**ANMERKUNG:** Auf der DVD Dell Systems Management Tools and Documentation:

- Die Datei ADSnapIn.msi befindet sich unter SYSMGMT\ManagementStation\windows\ADSnapIn
- Die Datei ADSnapIn\_x64,msi befindet sich unter SYSMGMT\ManagementStation\windows\ADSnapInx64

Um die lokalisierte Version der Management Station-Software zu installieren, geben Sie in der Befehlsaufforderung den folgenden Befehl ein: msiexec / I <management\_station\_software>.msi TRANSFORMS= <language\_transform>.mst

**ANMERKUNG:** Ersetzen Sie <language\_transform>.mst durch die entsprechende Sprachdatei.

- 1031.mst (Deutsch)
- 1034.mst (Spanisch)
- 1036.mst (Französisch)
- 1041.mst (Japanisch)
- 2052.mst (Vereinfachtes Chinesisch)

#### Uninstalling Management Station Software In CLI Mode

To uninstall management station software, run the commands as listed in the table below.

#### Table 1. Commands to Uninstall Management Station Software

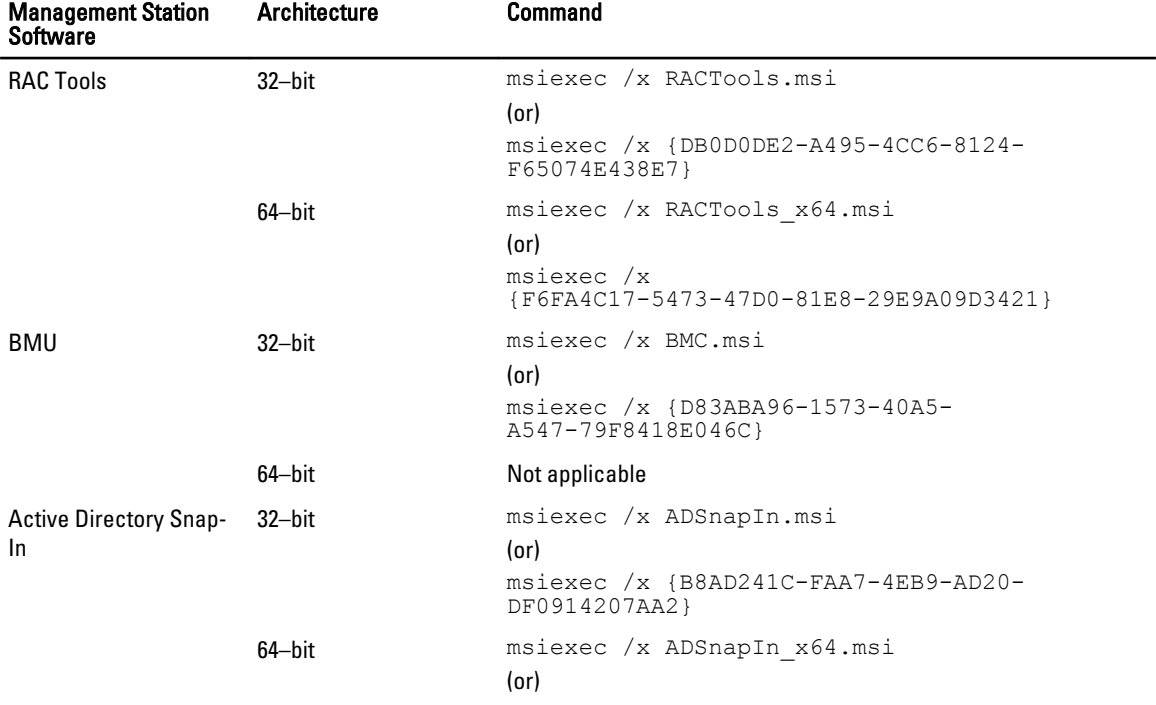

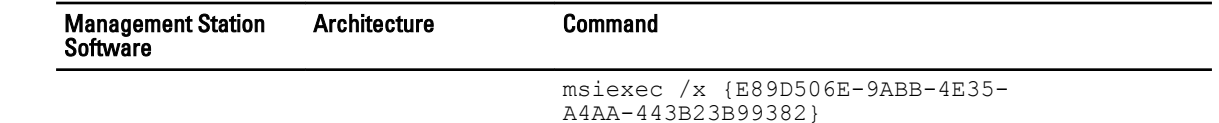

## <span id="page-12-0"></span>Installieren der Management Station-Software auf unterstütztem Red Hat Enterprise Linux, SUSE Linux Enterprise Server und VMware ESX Server

Nur DRAC Tools und BMU werden auf den Betriebssystemen Red Hat Enterprise Linux, SUSE Linux Enterprise Server und VMware ESX Server unterstützt.

Auf dem Red Hat Enterprise Linux 5-Betriebssystem werden DVDs automatisch mit der Ladeoption -noexec mount geladen. Diese Option erlaubt Ihnen nicht, beliebige ausführbare Dateien von der DVD auszuführen. Sie müssen die DVD-ROM manuell laden und dann die ausführbaren Dateien ausführen.

Um das BMU zu installieren, Navigieren Sie zum Verzeichnis SYSMGMT/ManagementStation/linux/bmc und installieren Sie BMU RPM mithilfe des folgenden für das Betriebssystem spezifischen RPM-Befehls:

- Für Systeme, die unter Red Hat Enterprise Linux laufen, geben Sie rpm -ivh osabmcutil\*-RHEL-\*.rpm ein.
- Für Systeme, die unter SUSE Linux Enterprise Server laufen, geben Sie rpm -ivh osabmcutil\*-SUSE- \*.rpm ein.

So installieren Sie die neueste Version der RAC Tools:

1. Deinstallieren Sie das vorhandene IPMI-Tool:

a. Fragen Sie das vorhandene IPMI-Tool ab: rpm -qa | grep ipmitool.

Wenn das IPMI-Tool bereits installiert ist, lautete die Antwort auf die Abfrage: ipmitool-x.x.xxx.x.xx.

b. So deinstallieren Sie das vorhandene IPMI-Tool:

- Für Systeme, die unter SUSE Linux Enterprise Server und VMware ESX Server laufen, geben Sie rpm -e ipmitool-x.x.xx-x.x.xx ein
- Für Systeme, die unter Red Hat Enterprise Linux 5.x laufen, geben Sie rpm -e OpenIPMI-tools ein
- Für Systeme, die unter Red Hat Enterprise Linux 6.x laufen, geben Sie rpm –e ipmitool ein

ANMERKUNG: Die vom vorhandenen IPMITOOL gemachten Einstellungen werden zurückbehalten.

2. Navigieren Sie zum Verzeichnis SYSMGMT/ManagementStation/linux/rac/<0S> und führen Sie den folgenden Befehl aus: rpm -ivh \*.rpm.